# LINDY

# **2 Port HDMI 18G, USB Type C, USB 2.0 & Audio Cable KVM Switch**

*User Manual English Benutzerhandbuch Deutsch Manuel Utilisateur Français Manuale Italiano*

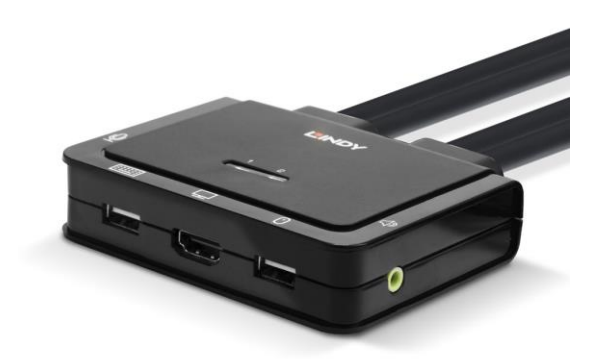

No. 42347

## lindy.com

Tested to comply with FCC Standards or Home and Office Use!

**© LINDY Group - FIRST EDITION (February 2020)**

### **User Manual English**

### **Introduction**

Thank you for purchasing the 2 Port HDMI 18G, USB Type C, USB 2.0 & Audio Cable KVM Switch. This product has been designed to provide trouble free, reliable operation. It benefits from both a LINDY 2-year warranty and free lifetime technical support. To ensure correct use, please read this manual carefully and retain it for future reference.

The Lindy 2 Port HDMI 18G, USB Type C, USB 2.0 & Audio KVM Switch is a compact solution for providing access and control over an HDMI equipped PC and Type C laptop, graphics card or desktop OS tablets from a single keyboard, mouse and monitor. With integrated cables, this switch can be easily connected directly to the system, with no need to purchase additional cables and saving time during installation.

### **Package Contents**

- 2 Port HDMI 18G, USB Type C, USB 2.0 & Audio Cable KVM Switch
- **This Manual**

### **Features**

- **USB 2.0**
- Integrated cables for a direct connection to the output devices.
- Simple switching of HDMI and Type C devices via push button, software and keyboard hot keys.
- Supports resolutions up to 3840x2160@60Hz 4:4:4 8bit.
- 3.5mm Audio output allows users to connect headphones or speakers to add immersive 2-channel audio and a microphone.
- USB peripherals can be integrated with a USB hub when connected to the USB female port.
- LED Indicators for identifying the active connection

### **Specification**

- Console Interfaces: HDMI (Female), USB 2.0 Type A (Female), 2 x 3.5mm (Female)
- PC/Server Interfaces: HDMI (Male), USB Type C (Male), USB 2.0 Type A (Male), 2 x 3.5mm (Male) 1.2m Integrated Cables
- HDCP Support: HDCP 2.2
- Black, plastic housing
- Operating Temperature: 0°C 55°C (32°F 131°F)
- Storage Temperature: -20°C 70°C (-4°F 158°F)
- Humidity: 0 90% RH (non-condensing)
- Power Requirements: Powered via USB

### **User Manual English**

### **Installation**

1. Install the driver software. This is located at your local Lindy website under Downloads of 42346

2. To install on Mac OS, copy the file (\*.pkg format) to the local hard disk and install it from there.

Please note: For Mac PCs, the software is compatible with Mac OS 10.4 or later.

3. This will install the software on the connected PC and show new icons in the Windows taskbar or in the Mac Dock as shown below.

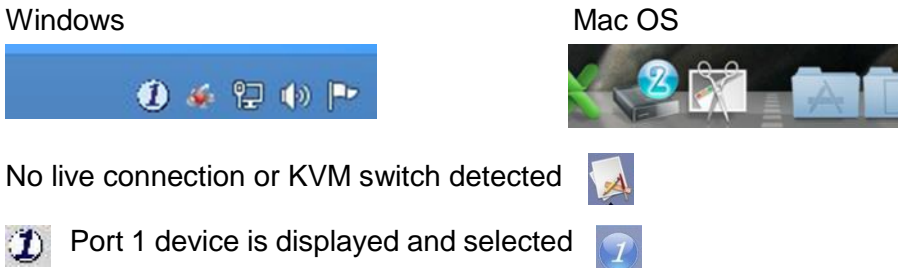

**2** Port 2 computer is displayed and selected

5. Connect a keyboard, mouse, monitor and audio devices to the KVM switch.

6. If required, a USB hub may be used to connect more than 2 USB devices, to do this please use an externally powered USB hub.

7. Connect the system cables directly to the PC and Type C devices.

Please note: The user of extension or adapter cables may cause a lower output resolution

### **Operation**

There are three methods to switch between the connected devices. After switching please allow the PC a few seconds to load all USB drivers before the system can be used.

1. Switch Push Button

The Switch Push Button is a wired remote control. Press the button to toggle between the two connected devices.

2. KVM Switching Software (Windows & Mac OS)

For KVM Switching Software please refer to the installation section of this manual. Right clicking the icon opens the port switching menu. Double clicking the icon opens the configuration menu. Using this menu, it is possible to bind the audio ports to one computer and enable the beeper.

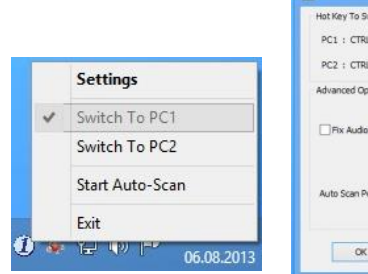

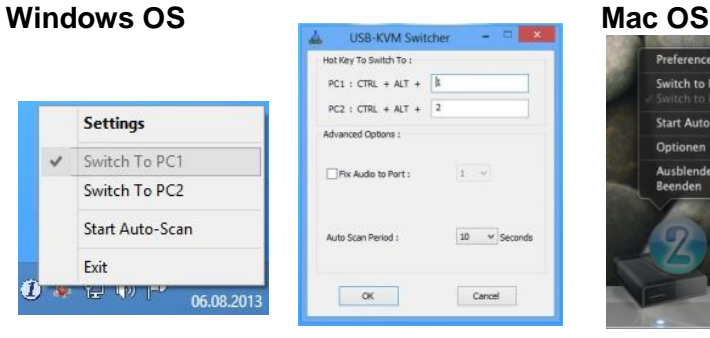

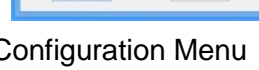

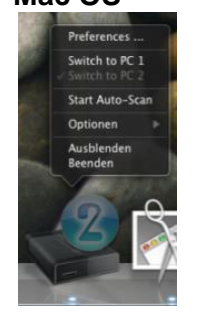

Fix Audio to Port:  $2:$ to Scan Period: 10  $\boxed{\text{Cancel}}$  $\bigodot$  ok

Switching Menu Configuration Menu Switching Menu Configuration Menu

 $PC1: A + Y +$  $PC2: A + T + T$ 

### **Commands**

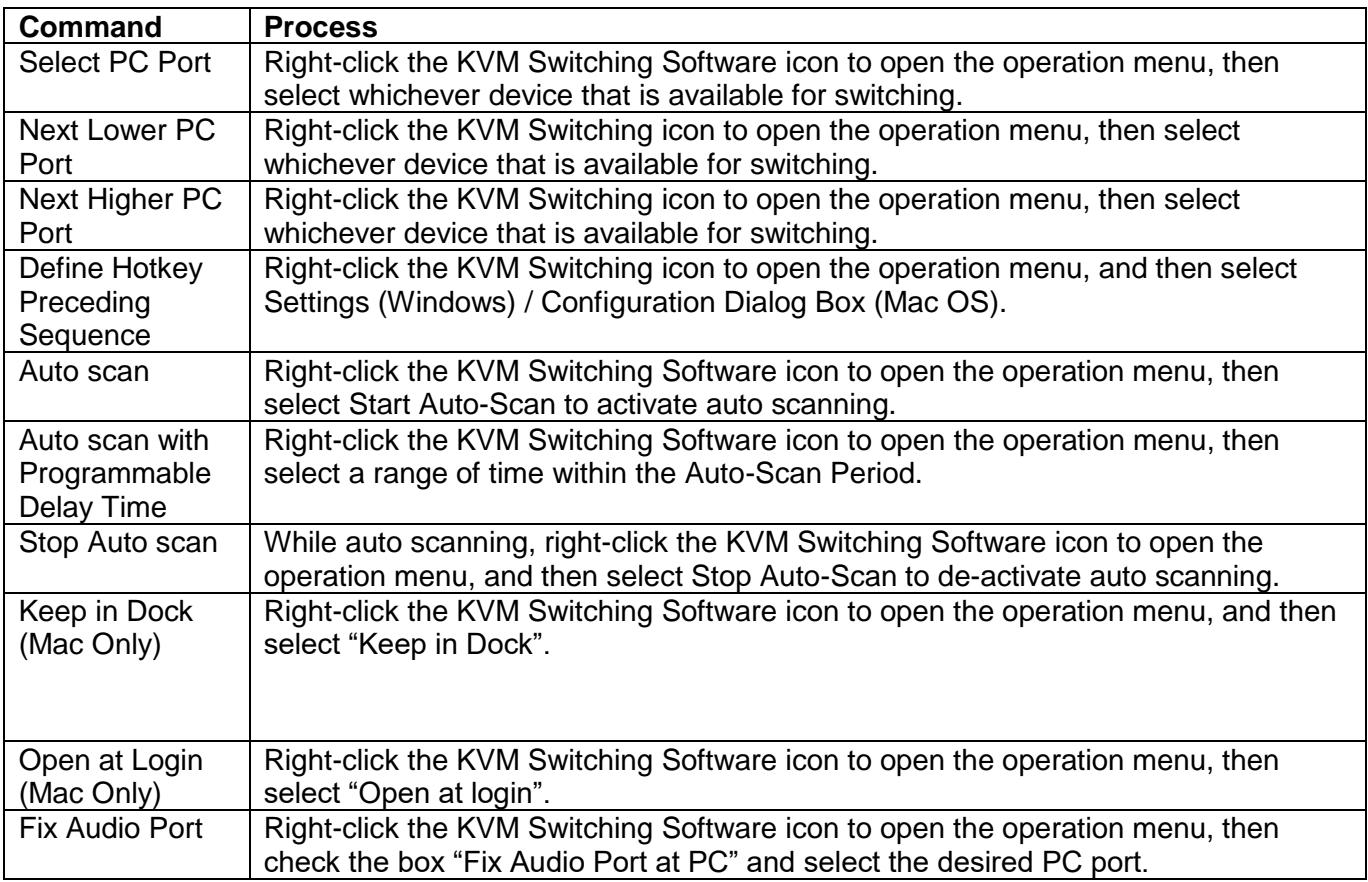

3. Keyboard Hotkey Switching (Windows & Mac OS)

Each keystroke hotkey sequence must be pressed within two seconds. It is not possible to switch to a port with no active device connected.

For Windows, the following key sequence for switching is preset: "Scroll Lock + Scroll Lock". Additional hotkeys like "CTRL ALT + \*" can be configured via the Configuration menu in the software as described above.

For Mac, please define the hotkeys via the Configuration menu as described above.

### **Benutzerhandbuch Deutsch**

### **Einführung**

Wir freuen uns, dass Ihre Wahl auf ein LINDY-Produkt gefallen ist und danken Ihnen für Ihr Vertrauen. Sie können sich jederzeit auf unsere Produkte und einen guten Service verlassen. Dieser 2 Port HDMI 18G, USB Typ C, USB 2.0 & Audio Cable KVM Switch unterliegt einer 2-Jahres LINDY Herstellergarantie und lebenslangem kostenlosen, technischen Support. Bitte lesen Sie diese Anleitung sorgfältig und bewahren Sie sie auf.

Der Lindy 2 Port HDMI 18G, USB Typ C, USB 2.0 & Audio KVM Switch ist eine kompakte Lösung für den Zugang zu einem PC mit HDMI-Anschluss und Laptops oder Tablets mit USB-Anschluss Typ C sowie deren Steuerung mit nur einer Tastatur, Maus und Monitor. Mit seinen integrierten Kabeln kann der Switch problemlos angeschlossen werden. Zusätzliche Kabel sind für die Installation nicht erforderlich.

### **Lieferumfang**

- 2 Port HDMI 18G, USB Typ C, USB 2.0 & Audio Cable KVM Switch
- Dieses Handbuch

### **Eigenschaften**

- USB 2.0
- Integrierte Kabel für direkten Anschluss der Ausgabegeräte
- Einfaches Umschalten der HDMI- und USB-Geräte mit Typ C Anschluss über eine Taste, Software und Tastatur-Hotkeys
- Unterstützt Auflösungen bis 3840x2160@60Hz 4:4:4 8Bit
- 3.5mm Audioausgang erlaubt den Anschluss von Kopfhörern oder Lautsprechern für immersives 2-Kanal-Audio sowie ein Mikrofon
- USB-Peripheriegeräte können über einen USB Hub an der USB-Buchse angeschlossen werden
- LEDs zeigen die aktive Verbindung an

### **Spezifikationen**

- Konsolenschnittstellen: HDMI (Buchse), USB 2.0 Typ A (Buchse), 2 x 3.5mm (Buchse)
- PC/Server-Schnittstellen: HDMI (Stecker), USB Typ C (Stecker), USB 2.0 Typ A (Stecker), 2 x 3.5mm (Stecker) 1.2m Kabel (integriert)
- HDCP-Unterstützung: HDCP 2.2
- Schwarz, Kunststoffgehäuse
- Betriebstemperatur: 0°C 55°C (32°F 131°F)
- Lagertemperatur: -20°C 70°C (-4°F 158°F)
- Feuchtigkeit: 0 90% RH (nicht kondensierend)
- Leistunsaufnahme: Stromversorgung über USB

### **Benutzerhandbuch Deutsch**

### **Installation**

1. Installieren Sie die Treibersoftware. Diese finden Sie auf Ihrer lokalen Lindy Website bei der Artikelnummer 42346.

2. Bei der MacOS-Installation kopieren Sie die Datei (\*.pkg format) auf die lokale Festplatte und installieren sie dann. Beachten Sie bitte, dass die Software mit Mac OS 10.4 (oder höher) kompatibel ist.

3. Die Software wird auf dem angeschlossenen PC installiert und die neuen Icons werden in der Windows-Taskleiste oder im Mac-Dock angezeigt (siehe unten).

Windows Mac OS

Keine Live-Verbindung oder KVM Switch erkannt

 $0.479 P$ 

- Gerät an Port 1 wird angezeigt und ausgewählt
- **2** Computer an Port 2 wird angezeigt und ausgewählt
- 5. Schließen Sie Tastatur, Maus, Monitor und Audiogeräte am KVM Switch an.

6. Bei Bedarf kann ein USB Hub mit eigenem Netzteil angeschlossen werden, um mehrere USB-Geräte zu verbinden.

7. Schließen Sie die Systemkabel direkt an den PC und die USB-Geräte (Typ C) an.

Beachten Sie bitte, dass die Verwendung von Verlängerungs- oder Adapterkabeln geringere Ausgabeauflösungen zur Folge haben können.

### **Betrieb**

Es gibt drei Möglichkeiten, um zwischen den angeschlossenen Geräten umzuschalten. Nach dem Umschalten dauert es einige Sekunden, bis all USB-Treiber installiert sind.

4. Umschalttaste

Die Umschalttaste ist eine kabelgebundene Fernbedienung. Drücken Sie die Taste, um zwischen den zwei angeschlossenen Geräten hin- und herzuschalten.

5. KVM Switching Software (Windows & Mac OS)

Lesen Sie dazu bitte den Abschnitt "Installation" in diesem Handbuch. Mit einem Rechtsklick öffnen Sie das Menü zum Umschalten der Ports. Ein Doppelklick öffnet das Konfigurationsmenü. Mit diesem kann man die Audioports an einen Computer binden und den Beeper (Signaltöne) zu aktivieren.

### Windows OS Mac OS

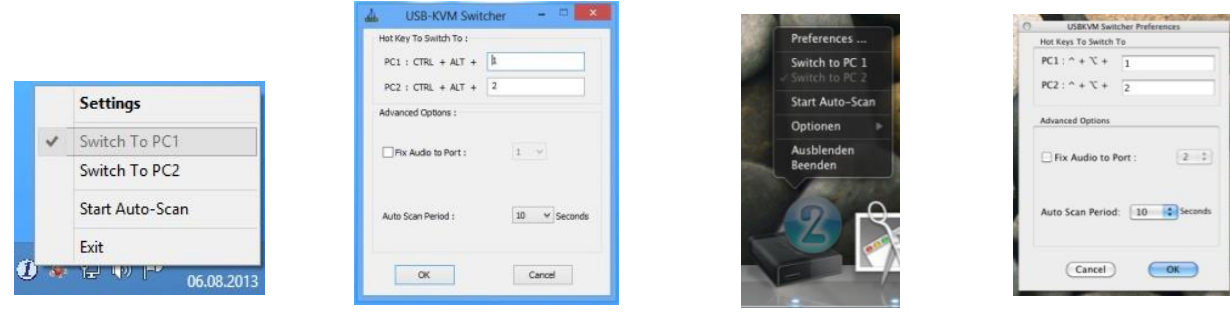

### **Benutzerhandbuch Deutsch**

Menü zum Umschalten Konfigurationsmenü Menü zum Umschalten Konfigurationsmenü

### **Befehle**

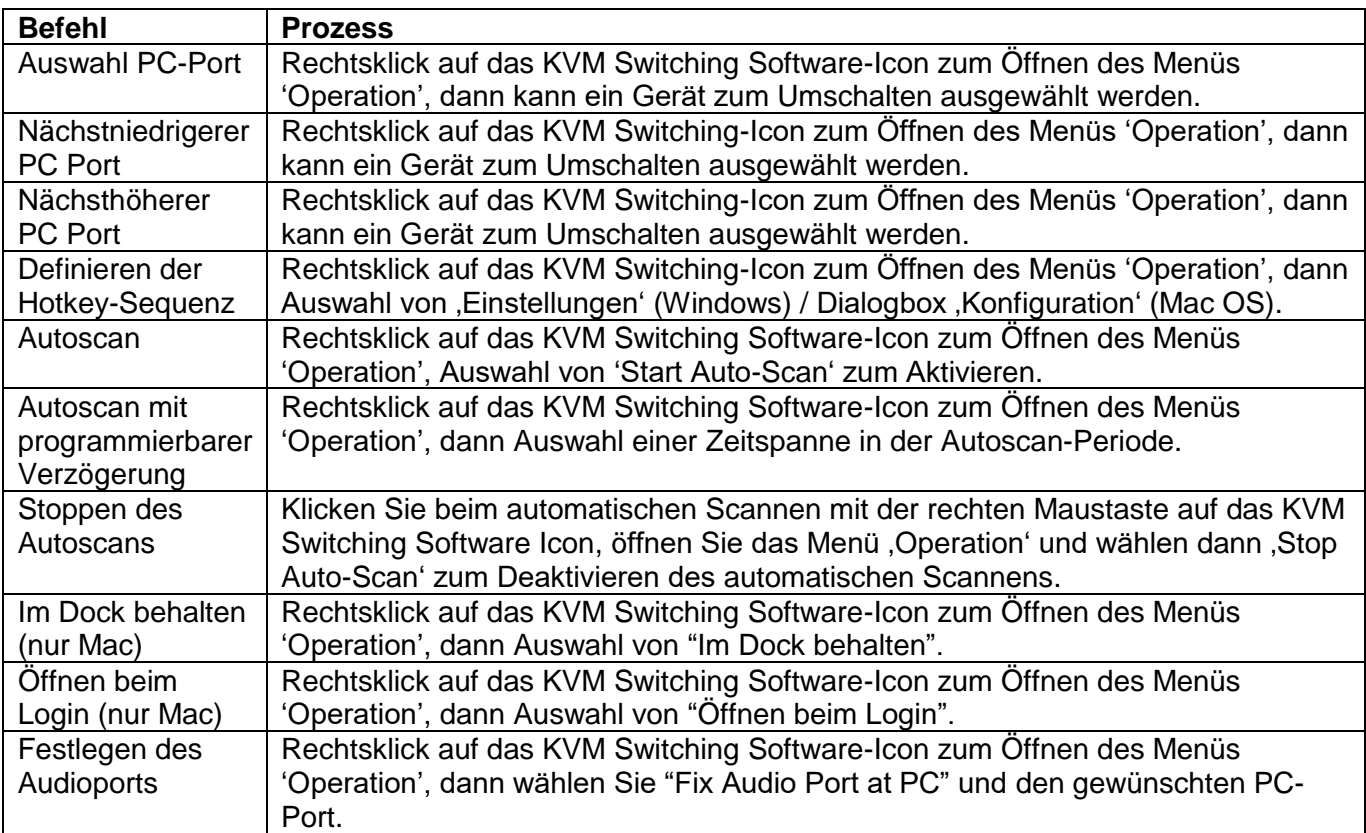

6. Umschalten per Tastatur-Hotkey (Windows & Mac OS)

Jede Hotkey-Tastensequenz muss innerhalb von 2 Sekunden gedrückt werden. Es ist nicht möglich, zu einem Port zu schalten, an dem kein aktives Gerät angeschlossen ist.

Für Windows ist folgende Sequenz zum Umschalten voreingestellt: "Scroll Lock + Scroll Lock". Zusätzliche Hotkeys wie "CTRL ALT + \*" können über das Konfigurationsmenü eingestellt werden, wie oben beschrieben.

Beim Mac können die Hotkeys über das Konfigurationsmenü (siehe oben) eingestellt werden.

### **Manuel Utilisateur Français**

### **Introduction**

Nous sommes heureux que votre choix se soit porté sur un produit LINDY et vous remercions de votre confiance. Vous pouvez compter à tout moment sur la qualité de nos produits et de notre service. Ce Switch KVM 2 Ports HDMI 18G, USB Type C, USB 2.0 & Audio avec câbles est soumis à une durée de garantie LINDY de 2 ans et d'une assistance technique gratuite à vie. Merci de lire attentivement ces instructions et de les conserver pour future référence.

Le Switch KVM 2 Ports HDMI 18G, USB Type C, USB 2.0 & Audio est une solution compacte pour fournir un accès et le contrôle via des ordinateurs équipés en HDMI et USB Type C, à partir d'une console avec clavier, souris et moniteur. Avec ses câbles intégrés, ce switch peut se connecter de façon très simple aux systèmes, sans besoin de câbles additionnels et avec un gain de temps sur l'installation.

### **Contenu de l'emballage**

- Switch KVM 2 Ports HDMI 18G, USB Type C, USB 2.0 & Audio avec câbles
- Ce manuel

### **Caractéristiques**

- **USB 2.0**
- Câbles intégrés pour une connexion directe aux appareils.
- Commutation simple d'appareils HDMI et USB Type C via bouton poussoir, logiciel et raccourcis clavier.
- Prend en charge les résolutions jusqu'à 3840x2160@60Hz 4:4:4 8bit.
- Connectiques audio 3.5mm permettant à l'utilisateur de connecter casque ou haut-parleurs et un microphone.
- Des périphériques USB peuvent être raccordés avec un hub USB lorsque branché au port USB femelle.
- Indicateurs LED pour identifier la connexion active

### **Spécifications**

- Interfaces console: HDMI (femelle), USB 2.0 Type A (femelle), 2 x 3.5mm (femelle)
- Interfaces PC/Serveur: HDMI (mâle), USB Type C (mâle), USB 2.0 Type A (mâle), 2 x 3.5mm (mâle), câbles intégrés 1.2m
- Prise en charge HDCP: HDCP 2.2
- Boitier en matière plastique noire
- Température de fonctionnement: 0°C 55°C (32°F 131°F)
- Température de stockage: -20°C 70°C (-4°F 158°F)
- Humidité: 0 90% RH (sans condensation)
- Alimentation: alimenté via USB

### **Manuel Utilisateur Français**

### **Installation**

1. Installez le logiciel pilote. Celui-ci est disponible au téléchargement sur le site LINDY sous la rubrique Pilotes, logiciels et outils de l'article 42346

2. Pour l'installation sous Mac OS, copiez le fichier (format \*.pkg) sur le disque dur local et installez-le à partir de là.

Merci de noter: Pour les PC sous Mac, le logiciel est compatible avec Mac OS 10.4 ou ultérieur.

3. Le logiciel sera installé sur le PC connecté et de nouvelles icônes apparaîtront dans la barre des tâches Windows ou dans le Mac Dock comme indiqué ci-dessous.

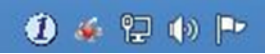

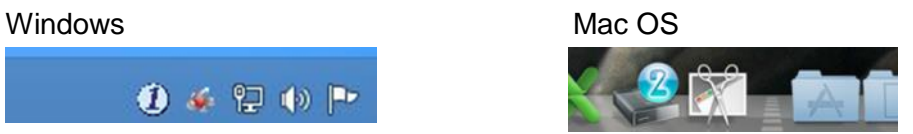

Pas de connexion ou de switch KVM détecté

L'ordinateur sur le port 1 est affiché et sélectionné

L'ordinateur sur le port 2 est affiché et sélectionné

4. Connectez un clavier, souris, moniteur et appareil audio au switch KVM.

5. Si requis, un hub USB peut être connecté pour brancher plus de deux périphériques USB, pour ce faire veuillez utiliser un hub USB possédant une alimentation externe.

6. Connectez les câbles systèmes directement aux ordinateurs.

Merci de noter: l'usage de rallonges ou d'adaptateurs pourrait amener à une réduction des résolutions vidéo

### **Utilisation**

Trois méthodes de commutation des ordinateurs sont disponibles. Après commutation, veuillez patienter quelques seconds afin que le PC puisse charger les pilotes avant utilisation.

- 1. Commutation par bouton poussoir Le bouton poussoir est une télécommande filaire. Pressez le bouton pour basculer entre les ordinateurs connectés.
- 2. Logiciel de commutation KVM (Windows & Mac OS) Pour le logiciel de commutation KVM veuillez vous référer à la section installation de ce manuel. Un clic droit sur l'icône ouvre le menu KVM. Un double clic sur l'icône ouvre le menu de configuration. En utilisant ce menu, il est possible de lier les ports audio à un ordinateur et activer le beeper.

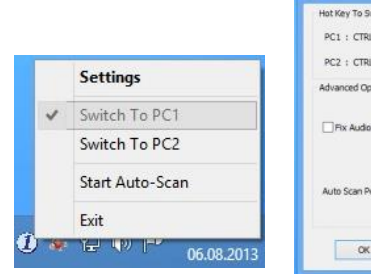

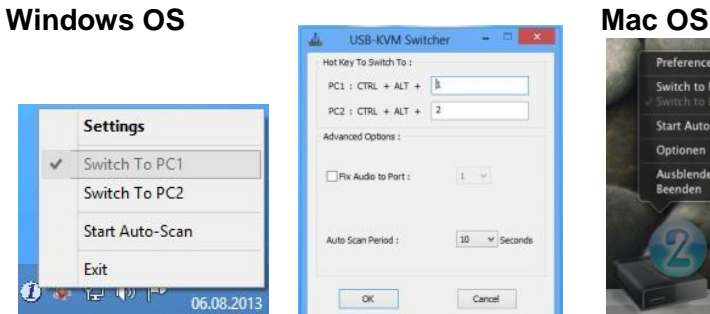

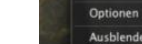

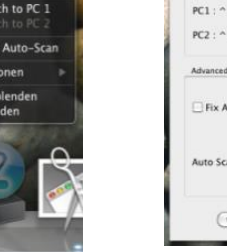

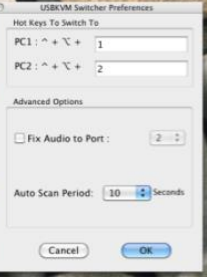

Menu KVM Menu Configuration Menu KVM Menu Configuration

### **Commandes**

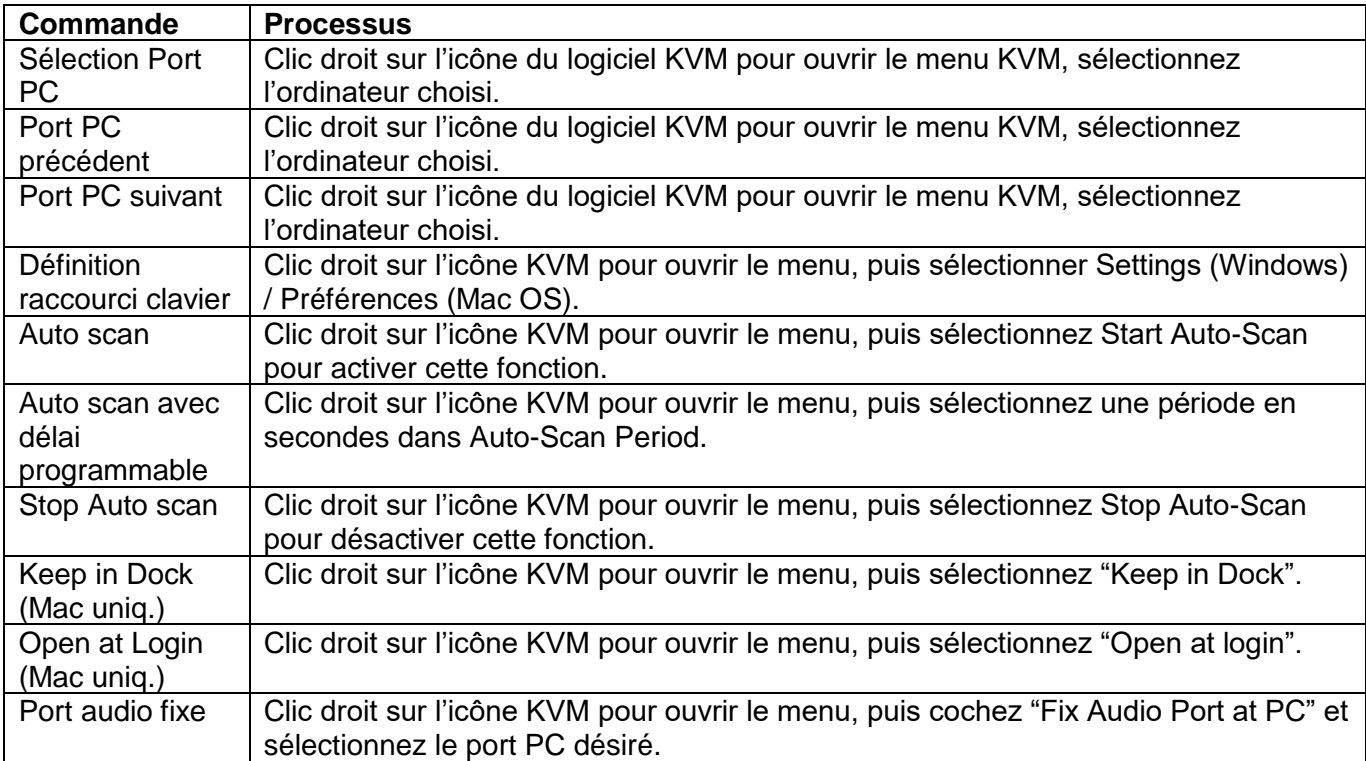

### 3. Commutation par raccourci clavier (Windows & Mac OS)

Chaque séquence de raccourcis clavier doit être appuyée dans les deux secondes qui suivent. Il n'est pas possible de commuter sur un port si aucun dispositif actif n'est connecté.

Pour Windows, la séquence de touches suivante est prédéfinie pour la commutation : "Arrêt défilement + Arrêt défilement". Des touches de raccourci supplémentaires telles que "CTRL ALT + \*" peuvent être configurées dans le menu Configuration du logiciel comme décrit ci-dessus.

Pour Mac, veuillez définir les raccourcis clavier via le menu Configuration comme décrit ci-dessus.

### **Manuale Italiano**

### **Introduzione**

Vi ringraziamo per aver acquistato lo Switch KVM HDMI 18G, USB Tipo C, USB 2.0 & Audio 2 Porte. Questo prodotto è stato progettato per garantirvi la massima affidabilità e semplicità di utilizzo ed è coperto da 2 anni di garanzia LINDY oltre che da un servizio di supporto tecnico a vita. Per assicurarvi di farne un uso corretto vi invitiamo a leggere attentamente questo manuale e a conservarlo per future consultazioni.

Questo Switch KVM HDMI 18G, USB Tipo C, USB 2.0 & Audio 2 Porte è una soluzione compatta per accedere e controllare laptop, PC o tablet con interfacce HDMI e USB Tipo C da una singola postazione con tastiera, mouse e monitor. Grazie ai cavi integrati, questo switch può essere connesso direttamente ai dispositivi, senza la necessità di procurarsi cavi addizionali.

### **Contenuto della confezione**

- Switch KVM HDMI 18G, USB Tipo C, USB 2.0 & Audio 2 Porte
- **Manuale**

### **Caratteristiche**

- USB 2.0
- Cavi integrati per connessioni dirette alle uscite dei dispositivi
- Commutazione tramite pulsante, software e hotkey tastiera
- Supporta risoluzioni fino a 3840x2160@60Hz 4:4:4 8bit
- Uscita Audio 2 canali da 3.5mm per la connessione di cuffie o casse e microfono
- Supporta la connessione di un hub USB alla porta USB femmina per collegare più periferiche
- Indicatori LED per identificare la porta attiva

### **Specifiche**

- Interfacce consolle: DisplayPort (Femmina), USB 2.0 Tipo A (Femmina, 2 x 3.5mm (Femmina)
- Interfacce PC/Server: DisplayPort (Maschio), USB Tipo C (Maschio), USB 2.0 Tipo A (Maschio), 2 x 3.5mm (Maschio) cavi integrati da 1.2m
- Supporto HDCP 2.2
- Nero, struttura in plastica
- Temperatura operativa:  $0^{\circ}$ C 55 $^{\circ}$ C (32 $^{\circ}$ F 131 $^{\circ}$ F)
- Temperatura di stoccaggio: -20°C 70°C (-4°F 158°F)
- Umidità: 0 90% RH (senza condensa)
- Alimentato via USB

### **Manuale Italiano**

**Installazione**

1. Installate il software. Potete scaricarlo dalla pagina dell'Art. 42346 sul nostro sito

2. Per installarlo su Mac OS, copiate il file (in formato \*.pkg) sull'hard disk e installatelo.

Nota Bene: il software è compatibile con Mac OS 10.4 o superiori.

3. Una volta completata l'installazione, troverete nuove icone sul PC nella barra delle applicazioni di Windows o nella Mac Dock come mostrato qui sotto.

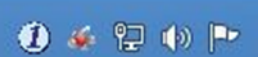

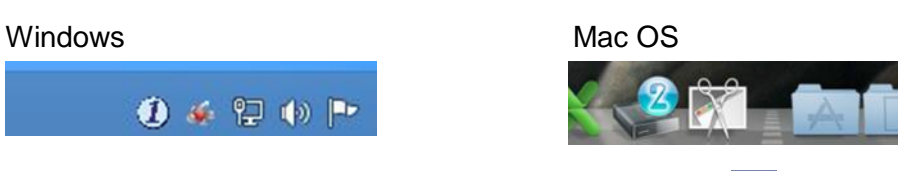

Nessuna connessione attiva o switch non riconosciuto

- $\bf{L}$ Dispositivo sulla porta Porta 1 selezionato
- Dispositivo sulla porta Porta 2 selezionato
- 5. Collegate tastiera, mouse, monitor e dispositivi audio allo switch.

6. Se necessario, collegate un hub USB per connettere più di 2 dispositivi USB, utilizzate un hub USB alimentato esternamente.

7. Collegate i cavi integrati direttamente alle porte dei dispositivi da controllare.

Nota Bene: L'utilizzo di prolunghe o adattatori potrebbe causare perdite di segnali o la visualizzazione di risoluzioni più basse

### **Utilizzo**

Potete commutare in tre diverse modalità. Dopo la commutazione attendete qualche secondo in modo da consentire al sistema di caricare i driver USB.

1. Pulsante

Il pulsante consiste in un telecomando a filo. Premetelo per passare da un dispositivo all'altro.

2. Software KVM Switching (Windows & Mac OS)

Per l'installazione fate riferimento alla sezione Installazione di questo manuale. Cliccate col tasto destro sull'icona per aprire il menu di commutazione. Fate doppio click sull'icona per aprire il menu configurazione. Da questo menu è possibile associare le porte audio ad un computer e abilitare il segnale acustico.

### **Windows OS** Mac OS

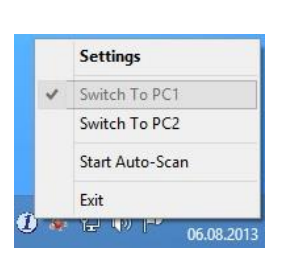

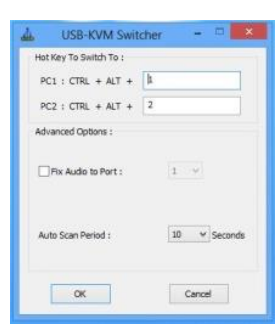

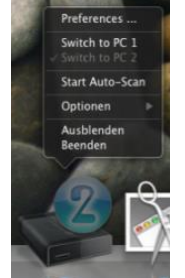

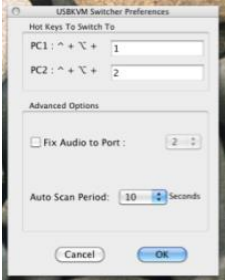

Menu commutazione Menu configurazione Menu commutazione Menu configurazione

### **Manuale Italiano**

### **Comandi**

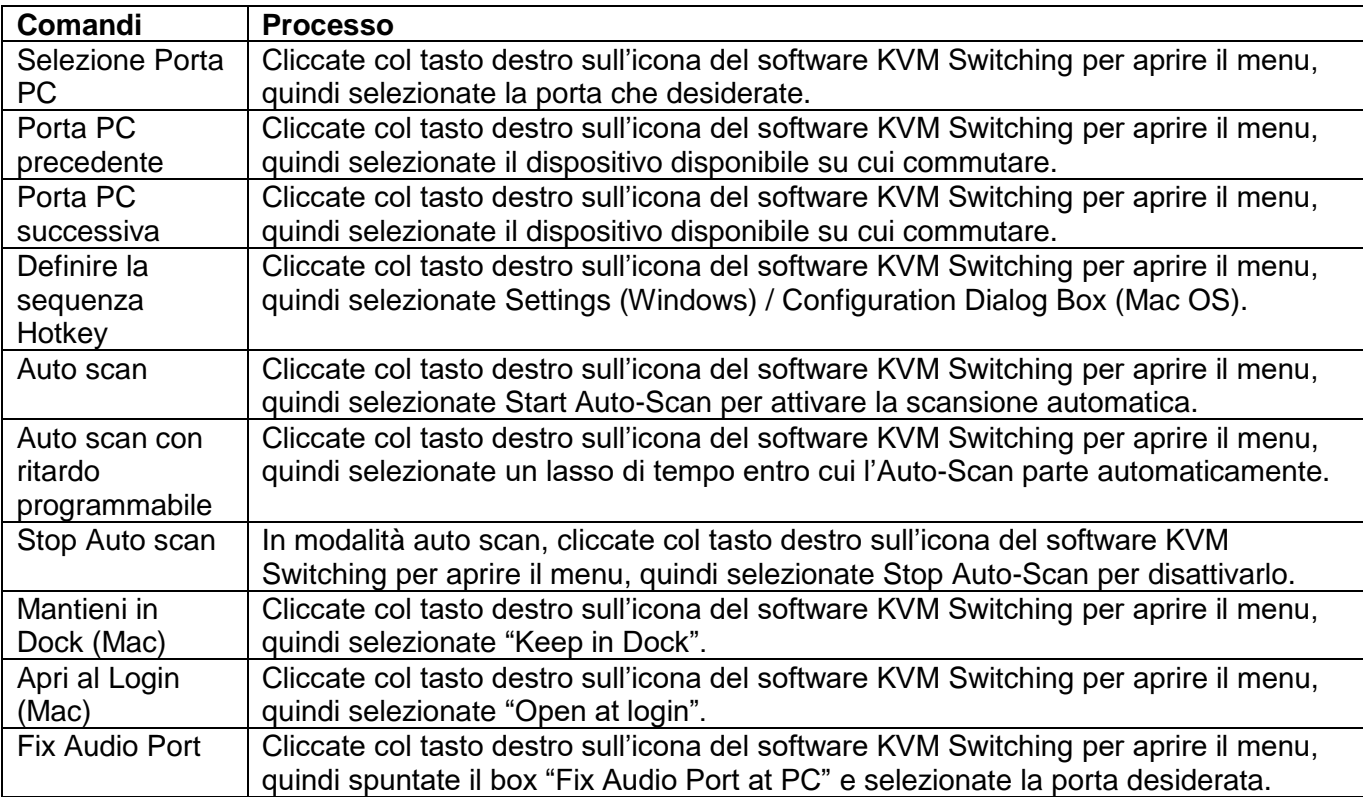

3. Commutazione via Hotkey tastiera (Windows & Mac OS)

Ogni tasto della sequenza di hotkey deve essere premuto entro due secondi. Non è possibile commutare su una porta che non ha un dispositivo attivo connesso.

Su sistemi Windows, la sequenza precaricata è la seguente: "Bloc Scorr + Bloc Scorr". Possono essere impostate come hotkey anche "CTRL ALT + \*" tramite il menu Configurazione dal software come descritto qui sopra.

Su sistemi Mac potete impostare le hotkey dal menu Configurazione come descritto qui sopra.

### **CE/FCC Statement**

### *CE Certification*

This equipment complies with the requirements relating to Electromagnetic Compatibility Standards. It has been manufactured under the scope of RoHS compliance.

### *CE Konformitätserklärung*

Dieses Produkt entspricht den einschlägigen EMV Richtlinien der EU für IT-Equipment und darf nur zusammen mit abgeschirmten Kabeln verwendet werden.

Diese Geräte wurden unter Berücksichtigung der RoHS Vorgaben hergestellt.

Die formelle Konformitätserklärung können wir Ihnen auf Anforderung zur Verfügung stellen

### *FCC Certification*

This equipment has been tested and found to comply with the limits for a Class B digital device, pursuant to part 15 of the FCC Rules. These limits are designed to provide reasonable protection against harmful interference in a residential installation.

You are cautioned that changes or modification not expressly approved by the party responsible for compliance could void your authority to operate the equipment.

This device complies with part 15 of the FCC Rules.

Operation is subject to the following two conditions:

- 1. This device may not cause harmful interference, and
- 2. This device must accept any interference received, including interference that may cause undesired operation.

### **LINDY Herstellergarantie – Hinweis für Kunden in Deutschland**

LINDY gewährt für dieses Produkt über die gesetzliche Regelung in Deutschland hinaus eine zweijährige Herstellergarantie ab Kaufdatum. Die detaillierten Bedingungen dieser Garantie finden Sie auf der LINDY Website aufgelistet bei den AGBs.

### **Hersteller / Manufacturer (EU):**. **Manufacturer (UK):**

LINDY-Elektronik GmbH LINDY Electronics Ltd Markircher Str. 20 **Markircher Str. 20** Sadler Forster Way<br>68229 Mannheim **Stockton-on-Tees.** 1 Germany **England** 

Stockton-on-Tees, TS17 9JY Email: info@lindy.com , T: +49 (0)621 470050 postmaster@lindy.co.uk , T: +44 (0)1642 754000

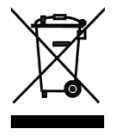

### **WEEE (Waste of Electrical and Electronic Equipment), Recycling of Electronic Products**

### **Europe, United Kingdom**

In 2006 the European Union introduced regulations (WEEE) for the collection and recycling of all waste electrical and electronic equipment. It is no longer allowable to simply throw away electrical and electronic equipment. Instead, these products must enter the recycling process.

Each individual EU member state has implemented the WEEE regulations into national law in slightly different ways. Please follow your national law when you want to dispose of any electrical or electronic products. More details can be obtained from your national WEEE recycling agency.

### **Germany / Deutschland Rücknahme Elektroschrott und Batterie-Entsorgung**

Die Europäische Union hat mit der WEEE Direktive Regelungen für die Verschrottung und das Recycling von Elektround Elektronikprodukten geschaffen. Diese wurden im Elektro- und Elektronikgerätegesetz – ElektroG in deutsches Recht umgesetzt. Das Entsorgen von Elektro- und Elektronikgeräten über die Hausmülltonne ist verboten! Diese Geräte müssen den Sammel- und Rückgabesystemen zugeführt werden! Dort werden sie kostenlos entgegen genommen. Die Kosten für den weiteren Recyclingprozess übernehmen die Gerätehersteller.

LINDY bietet deutschen Endverbrauchern ein kostenloses Rücknahmesystem an, beachten Sie bitte, dass Batterien und Akkus den Produkten vor der Rückgabe an das Rücknahmesystem entnommen werden müssen und über die Sammel- und Rückgabesysteme für Batterien separat entsorgt werden müssen. Ausführliche Informationen zu diesen Themen finden Sie stets aktuell auf der LINDY Webseite im Fußbereich.

### **France**

En 2006, l'union Européenne a introduit la nouvelle réglementation (DEEE) pour le recyclage de tout équipement électrique et électronique.

Chaque Etat membre de l' Union Européenne a mis en application la nouvelle réglementation DEEE de manières légèrement différentes. Veuillez suivre le décret d'application correspondant à l'élimination des déchets électriques ou électroniques de votre pays.

### **Italy**

Nel 2006 l'unione europea ha introdotto regolamentazioni (WEEE) per la raccolta e il riciclo di apparecchi elettrici ed elettronici. Non è più consentito semplicemente gettare queste apparecchiature, devono essere riciclate. Ogni stato membro dell' EU ha tramutato le direttive WEEE in leggi statali in varie misure. Fare riferimento alle leggi del proprio Stato quando si dispone di un apparecchio elettrico o elettronico.

Per ulteriori dettagli fare riferimento alla direttiva WEEE sul riciclaggio del proprio Stato.

Tested to comply with FCC Standards For Home and Office Use! No. 42347

1<sup>st</sup> Edition, February 2020

**lindy.com**